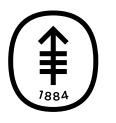

ОБРАЗОВАТЕЛЬНЫЕ МАТЕРИАЛЫ ДЛЯ ПАЦИЕНТОВ И УХАЖИВАЮЩИХ ЗА НИМИ ЛИЦ

# **Как сделать фотографии для отправки вашему медицинскому сотруднику**

Эта информация поможет вам сделать более качественные фотографии для отправки вашему медицинскому сотруднику.

Отправляя четкие фотографии, вы помогаете медицинскому сотруднику увидеть, как заживает ваша рана и есть ли какие-либо проблемы в этой области. Возможно, вам понадобится чья-либо помощь, чтобы сделать фотографии.

Для получения дополнительной информации ознакомьтесь с материалами Как сделать фотографии кожи для вашего медицинского сотрудника [\(www.mskcc.org/ru/cancer-care/patient-education/how](https://www.mskcc.org/ru/cancer-care/patient-education/how-take-pictures-your-skin-your-healthcare-provider)take-pictures-your-skin-your-healthcare-provider) и How to Take Pictures of Your Scalp for Your Healthcare Provider (www.mskcc.org/cancer-care/patient[education/how-take-pictures-your-scalp-your-healthcare-](https://www.mskcc.org/cancer-care/patient-education/how-take-pictures-your-scalp-your-healthcare-provider) provider).

#### 1. **Подготовьте все необходимое**

- Камера или устройство с камерой, например мобильный телефон.
- Штатив или подставка для камеры, если вы хотите их использовать.
- Рулетка или линейка, если медицинский сотрудник попросил вас замерить область.

#### 2. **Подготовьте фон**

- Найдите место для съемки, чтобы на заднем плане не было беспорядка.
- Однотонный фон поможет камере сфокусироваться, чтобы фотографии получились более четкими.
	- Если у вас нет однотонного фона, вы можете повесить однотонную простынь или кусок ткани и встать перед ним.

### 3. **Продумайте освещение**

- Установите штатив или подставку для камеры, если вы используете ее.
- Включите вспышку на камере. Вспышка обеспечит нужное вам освещение.
- Убедитесь, что свет падает прямо на область съемки. Если что-то загораживает свет, на фотографии могут появиться тени.
- Убедитесь, что вы или помогающий вам человек сможет держать камеру так, чтобы она не отбрасывала тень на область съемки.
- Если медицинский сотрудник попросил вас измерить область, разместите рядом с ней ленту рулетки или линейку. Не допускайте контакта мерной ленты с фотографируемой областью, особенно при наличии открытой раны или разреза (хирургического надреза).

# 4. **Сделайте фотографию**

- Держите камеру параллельно фотографируемой области и точно наведите ее на эту область.
- Во время съемки удерживайте камеру неподвижно.
- При использовании телефона смотрите на фотографируемую область через экран. Коснитесь экрана, чтобы сфокусировать камеру.
- Когда будете готовы, сделайте фотографии. Не забудьте сфотографировать область со всех сторон, в соответствии с указаниями медицинского сотрудника.
- Просмотрите каждую фотографию и убедитесь, что они получились четкими. Если какая-то фотография выглядит размытой или на ней не видно нужную область, сделайте новую фотографию. Не пытайтесь отредактировать фотографию.
- 5. **Отправьте фотографии с помощью MyMSK** Вы можете отправить фотографии вашему медицинскому сотруднику с помощью MyMSK (портала для пациентов центра MSK). Для этого выполните шаги из данного раздела. Сохраните фотографии на компьютере. Для этого вы можете, например, отправить электронное письмо самому себе, открыть это письмо и сохранить фотографии.
	- Войдите в вашу учетную запись MyMSK.
		- Если у вас нет учетной записи MyMSK, посетите сайт [my.mskcc.org](https://my.mskcc.org/), позвоните по телефону [646-227-2593](tel:+1-646-227-2593)> или в офис вашего врача и получите идентификационный номер для регистрации. Для получения дополнительной информации посмотрите видеоролик How to Enroll in MyMSK: Memorial Sloan Kettering's Patient Portal (www.mskcc.org/cancer-care/patient[education/video/how-enroll-mymsk-patient-](https://www.mskcc.org/cancer-care/patient-education/video/how-enroll-mymsk-patient-portal)

portal).

- На главной странице нажмите «Messages» (Сообщения). Затем нажмите «Compose New Message» (Создать новое сообщение).
- На странице «Compose New Message» (Создать новое сообщение) нажмите «General Office Communication» (Связь с главным офисом).
- Введите имя вашего медицинского сотрудника и выберите тему.
- В текстовом поле введите сообщение для медицинского сотрудника.
- Чтобы вложить ваши фотографии, нажмите «Add attachments» (Добавить вложения) под текстовым полем. Откройте папку с сохраненной фотографией и выберите фотографию. Затем нажмите кнопку «Open» (Открыть). Повторите этот шаг для каждой фотографии.
- Когда сообщение будет готово, нажмите кнопку «Send» (Отправить).

If you have questions or concerns, contact your healthcare provider. A member of your care team will answer Monday through Friday from 9 a.m. to 5 p.m. Outside those hours, you can leave a message or talk with another MSK provider. There is always a doctor or nurse on call. If you're not sure how to reach your healthcare provider, call 212-639-2000.

## Дополнительную информацию см. в нашей виртуальной библиотеке на сайте [www.mskcc.org/pe](https://www.mskcc.org/pe).

Tips for Taking Pictures to Share with Your Healthcare Provider - Last updated on March 19, 2020

Все права защищены и принадлежат Memorial Sloan Kettering Cancer Center